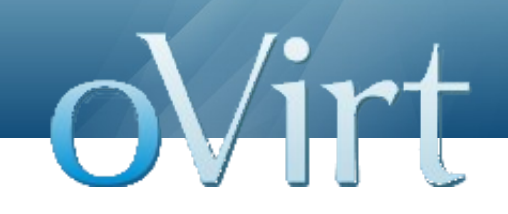

## oVirt Node

June 9, 2012

Mike Burns

## **Agenda**

- Introduction
- Architecture Overview
- Deployment Modes
- Installation and Configuration
- Upgrading
- Configuration Persistence
- Future Features
- Discussion

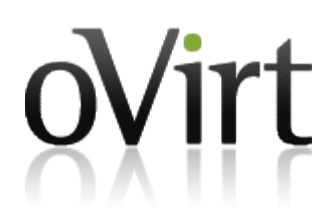

## **Introduction to oVirt Node**

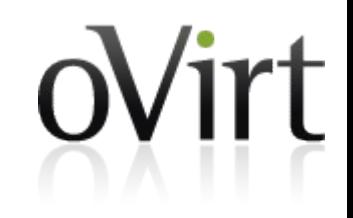

- Dedicated Hypervisor
	- Minimum OS needed to run and manage VMs
	- Well defined management interfaces and APIs
- Small Footprint
	- Less than 200MB image size
	- ~850MB disk space required for installation
	- $\cdot$  ~512MB runtime RAM footprint
- Built from Fedora components
	- Supports same hardware as Fedora
- Utilizes KVM
- **oVirt Node** 3 • Includes VDSM for VM Management

#### **Architecture – RPMs**

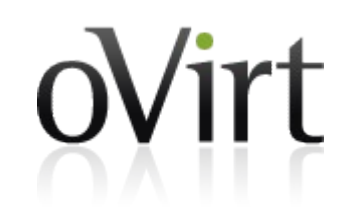

- ovirt-node
	- A TUI interface for installation and configuration
	- Automatic installation and configuration
- ovirt-node-recipe
	- A set of kickstart files with a minimal package list
	- **Blacklisting for image minimization**
	- Used to create an image
- ovirt-node-tools
	- A set of tools for working with a previously created image

## **Architecture - Image**

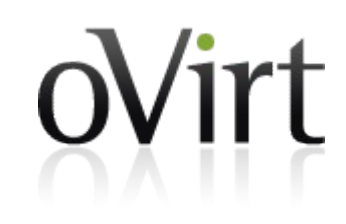

- Built using kickstarts from ovirt-node-recipe package
- Provided in ISO format
- Installs to local hard drive, flash drive, SD card
- Minimal state information persisted to a config partition
- Multiple upgrade paths
	- Booting a new image
	- In place upgrade
- Limited Stateless support
	- Can boot and run without installation to disk
	- Not supported in conjunction with oVirt Engine

#### **livecd-tools**

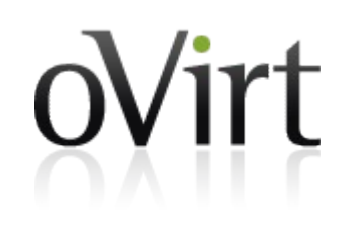

- Utility for create an ISO image containing a LiveOS
	- <http://fedoraproject.org/wiki/FedoraLiveCD>
- Uses the following as input
	- Kickstart file to automate OS installation
		- package list (RPMs)
		- custom % post script for configuration
		- scripts for minimizing image size using file blacklisting and forced package removal
	- Yum Repositories for OS packages
	- Output is an ISO image

## **Key Packages**

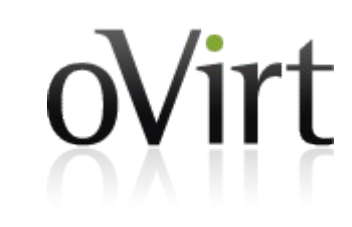

- $\bullet$  gemu-kvm provides KVM virtualization platform
- gemu-kvm-tools kvmtrace and kvm stat for debugging utilities
- $\bullet$  vdsm daemon for managing the node from oVirt **Engine**
- $\bullet$  vdsm-cli command line interface to VDSM daemon
- $\bullet$  libvirt virtualization API and VM control daemon
- $\bullet$  spice-server Provides guest remote connections

#### **Manifest Files**

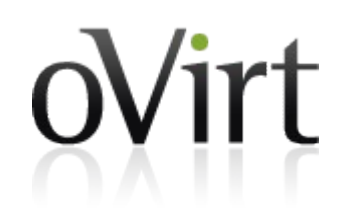

- The produced image file contains manifest files in the top-level isolinux folder
- Manifests document the content of the final image after minimization (blacklisting)
	- manifest-deps.txt.bz2 dependency (stderr of "rpm -e --test" result)
	- $\bullet$  manifest-dir.txt.bz2 directories in the image
	- $\bullet$  manifest-file.txt.bz2 files in the image
	- $\bullet$  manifest-license.txt licenses for all installed RPMs
	- $\bullet$  manifest-owns.txt.bz2 file ownership by RPM
	- manifest-rpm.txt installed RPMs
	- manifest-srpm.txt source RPMs for installed RPMs

### **Deployment Modes**

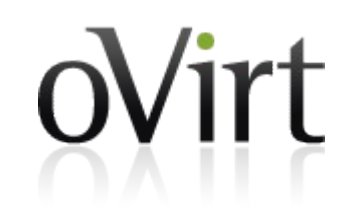

- CD-ROM
	- Burn ISO image to writable CD with standard tools
	- Boot server from CD and install to local hard disk
- Flash Memory (USB stick or SD card)
	- Use livecd-iso-to-disk to copy image to USB or SD card
	- Boot from USB/SD and install to local hard disk
- Network (PXE) Boot
	- Use livecd-iso-to-pxeboot on the iso
	- Deploy generated vmliuz0/initrd0 files to PXE/tftp server
	- **Boot server from PXE**

#### **Installation**

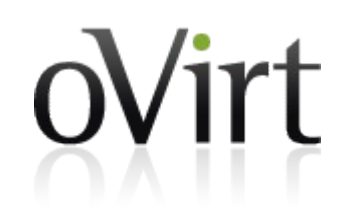

- The oVirt Node image currently needs to be installed to a hard disk or flash drive to run
- After installation, boot method should be changed to hard disk
- There are two modes of installation
	- Booting to installation TUI
	- Autoinstallation via kernel command line arguments
- Booting from CD or Flash memory will bring you to a Boot Menu

#### **Stateless Operation**

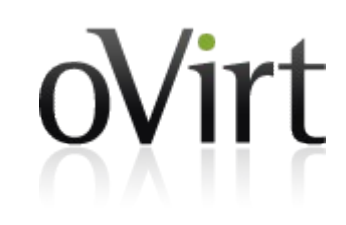

- Enabled by passing the "stateless" command on the linux command line
- Runs completely in memory
- No persistent storage
- Boots from media (CD-ROM, USB, PXE) every boot
- Upgrades are just updating media and rebooting
- There are some limitations

#### **Boot Menu**

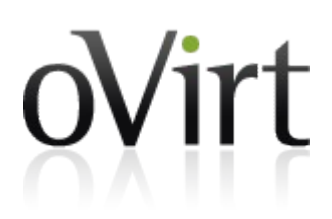

oVirt Node Hypervisor 2.2.3 (1.1.fc16) Start Ovirt Node Troubleshooting Press Tab for full configuration options on menu items. Troubleshooting Install or Upgrade with serial console Starting Ovirt Node in 25 seconds. Press any key to interrupt. Reinstall Reinstall with serial console Uninstall Start Ovirt Node in basic graphics mode. Boot from local drive Return to main menu. Press Tab for full configuration options on menu items.

Note: linux rescue can be passed to the boot: parameter to boot in rescue mode

₹

#### **TUI Installation**

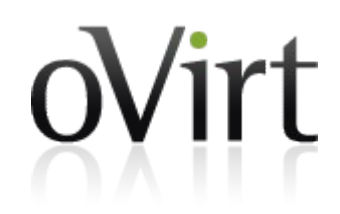

oVirt Node Hypervisor 2.2.3-1.1.fc16

Install Hypervisor 2.2.3-1.1.fc16

(Virtualization hardware was not detected)

<Quit>

This screen will warn if Hardware Virtualization is not enabled on the host (see bottom on screen shot above)

#### **TUI Installation – Disk Selection**

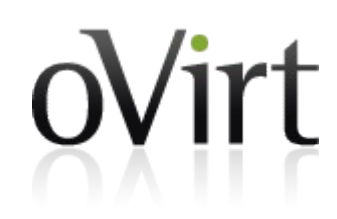

oVirt Node Hypervisor 2.2.3-1.1.fc16

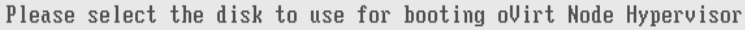

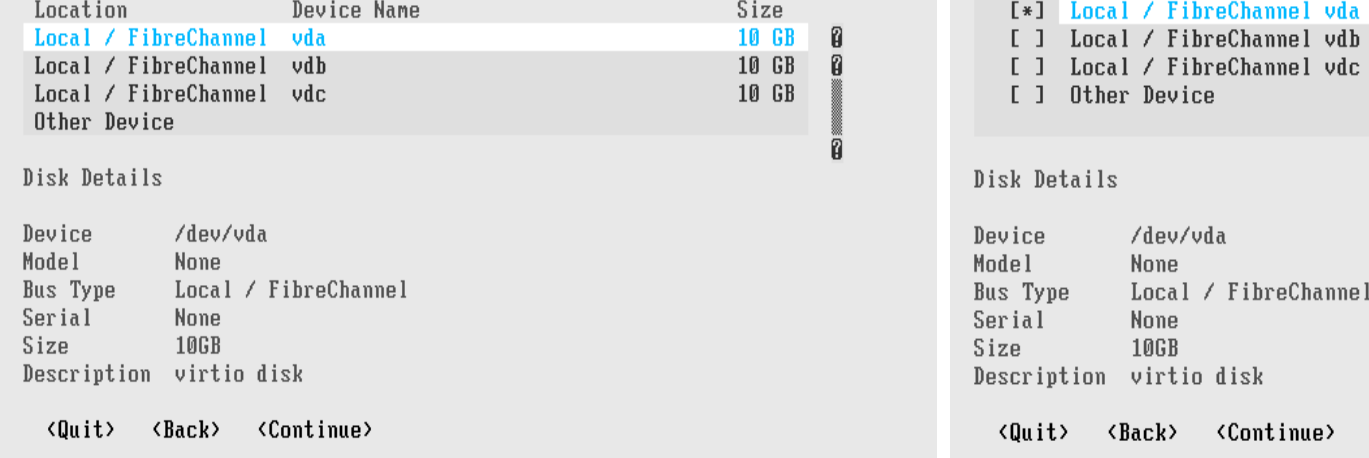

oVirt Node Hypervisor 2.2.3-1.1.fc16

Please select the disk(s) to use for installation of oVirt Node Hypervisor

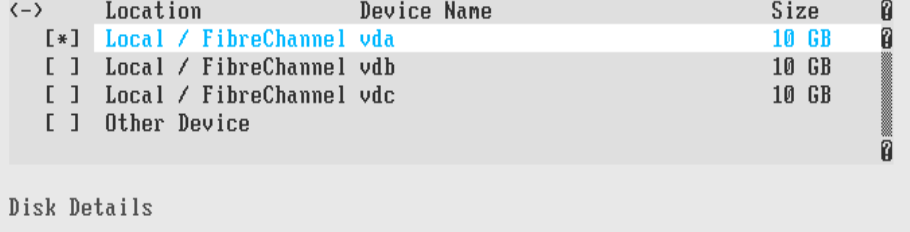

- Select a device to boot from (left screen)
- Select 1 or more disks for storing configuration data and swap (right screen)

#### **TUI Installation - Admin Password**

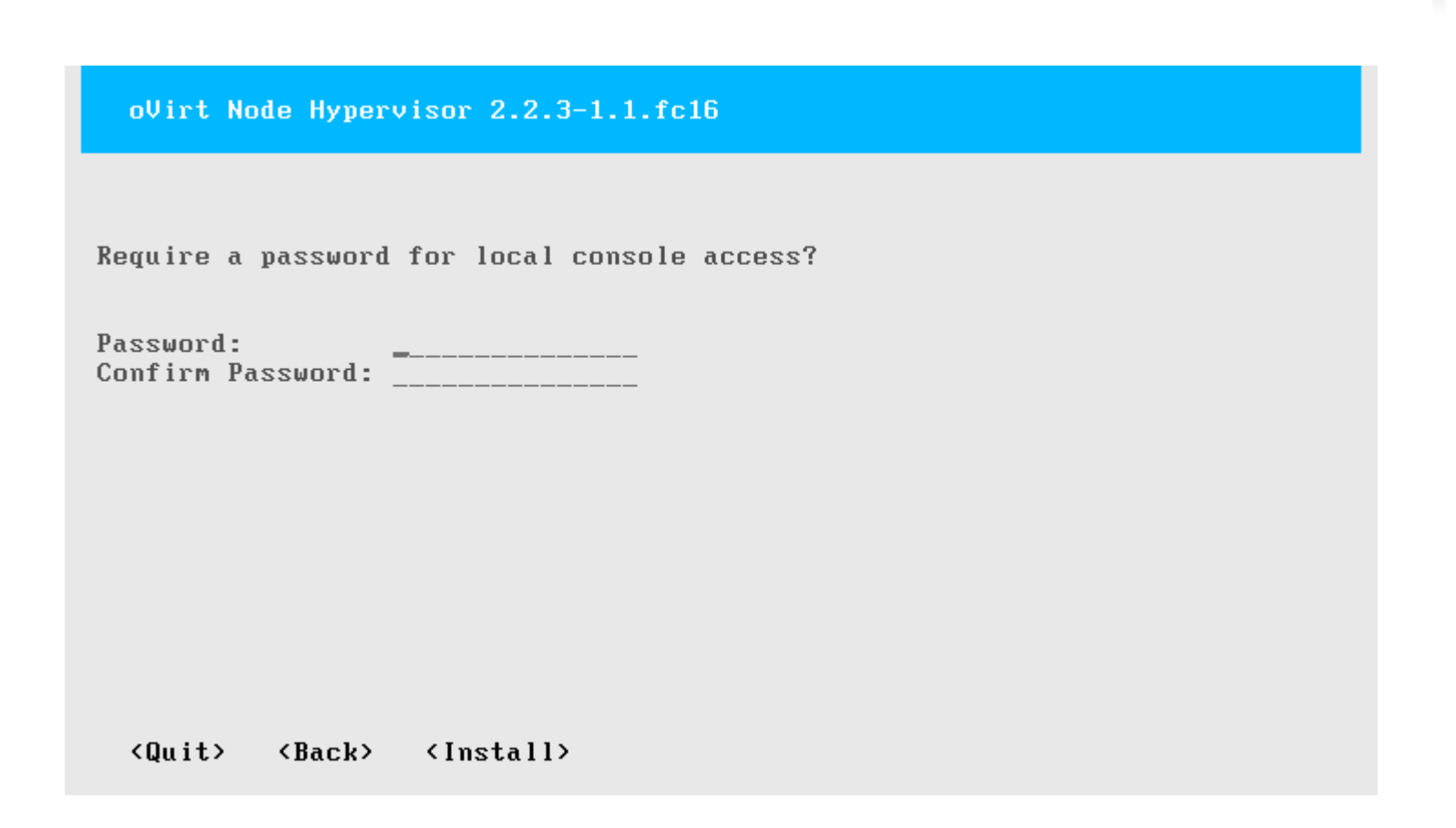

- Set a password for the admin user
- Proceeding from this screen starts the installation

oVirt

## **TUI Installation -- Finishing**

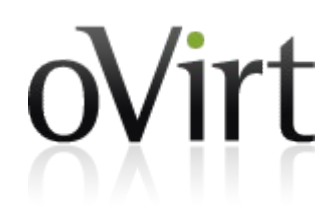

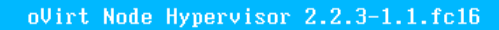

Installing Bootloader Configuration On /dev/vda 75%

oVirt Node Hypervisor 2.2.3-1.1.fc16

oVirt Node Hypervisor Installation Finished Successfully

<Reboot>

## **Configuration - Status**

oVirt Node Hypervisor 2.2.3-1.1.fc16 localhost

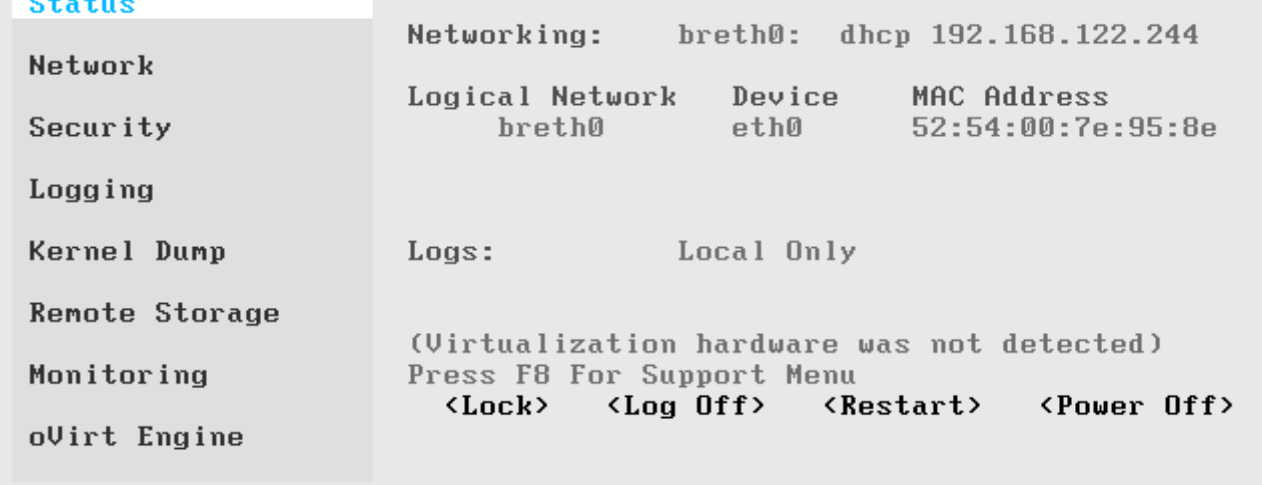

Use arrow keys to choose option, then press Enter to select it

- Get overall status of the system
- See number of VMs runing (not available in the screen shot,

because we're installing the hypervisor in a kvm guest)

• Support menu

Virt

## **Configuration - Networking**

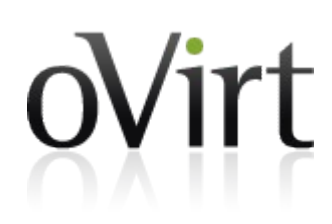

oVirt Node Hypervisor 2.2.3-1.1.fc16 localhost.localdomain

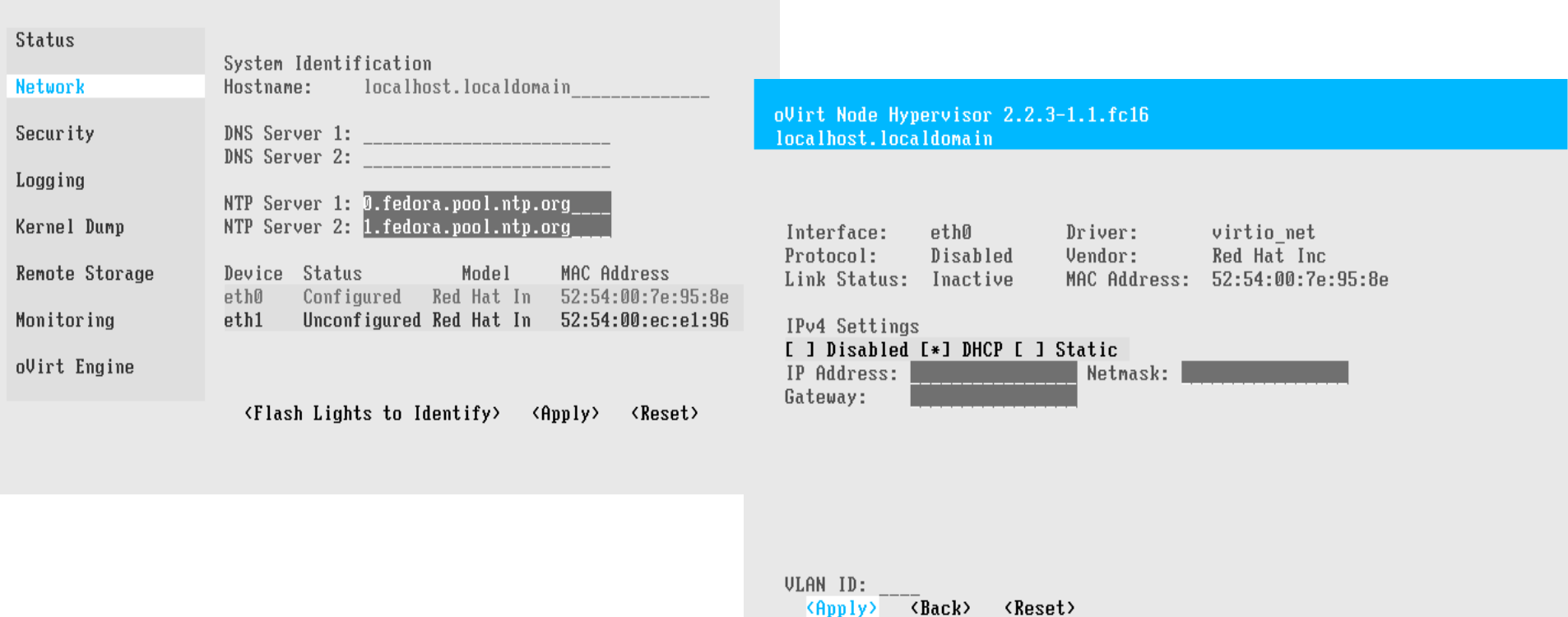

- Choose device to setup for management bridge
- Supports vlans

## **Configuration - Security**

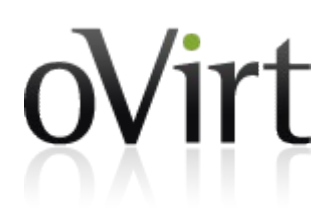

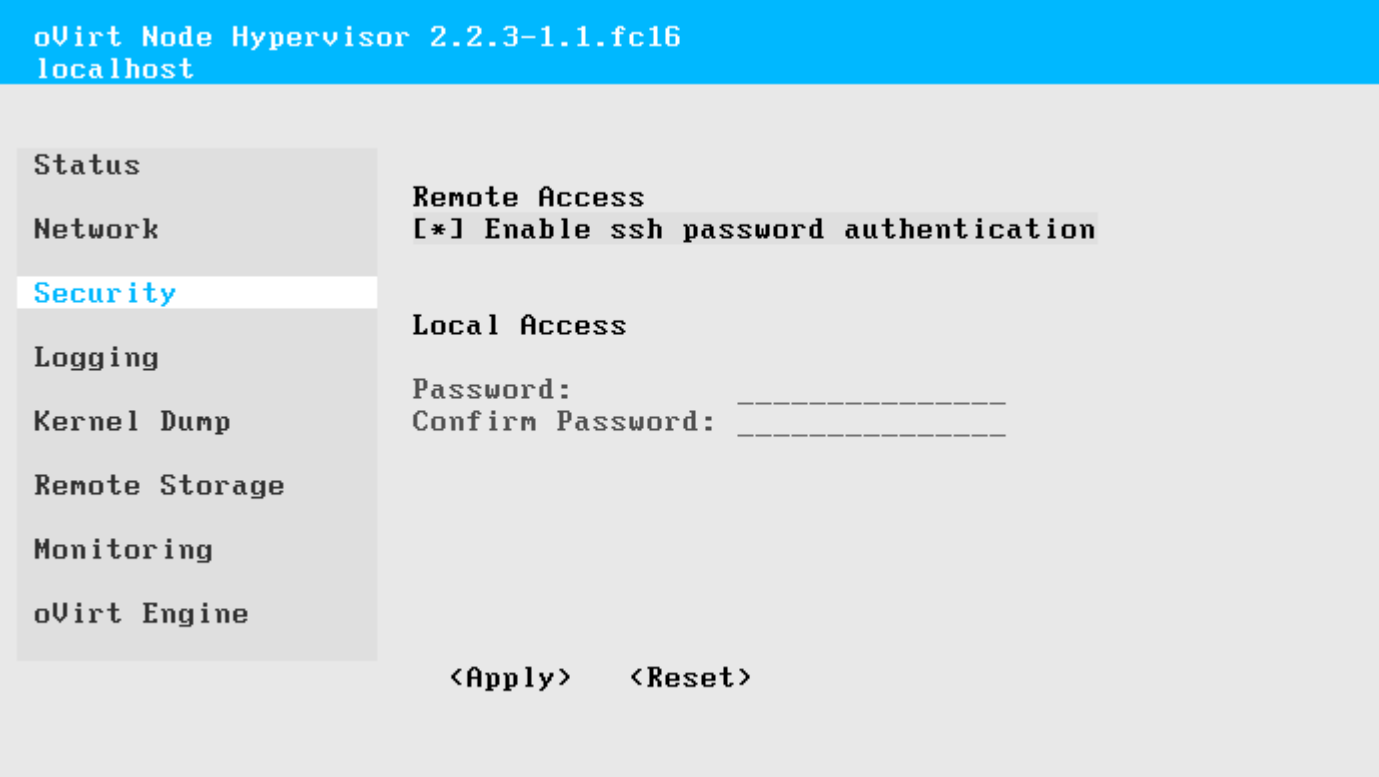

- Enable password based ssh authentication
- Reset admin password

## **Configuration - Logging**

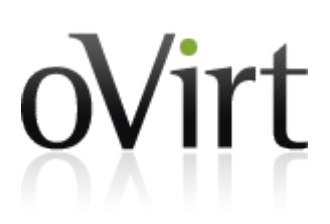

oVirt Node Hypervisor 2.2.3-1.1.fc16 **localhost** 

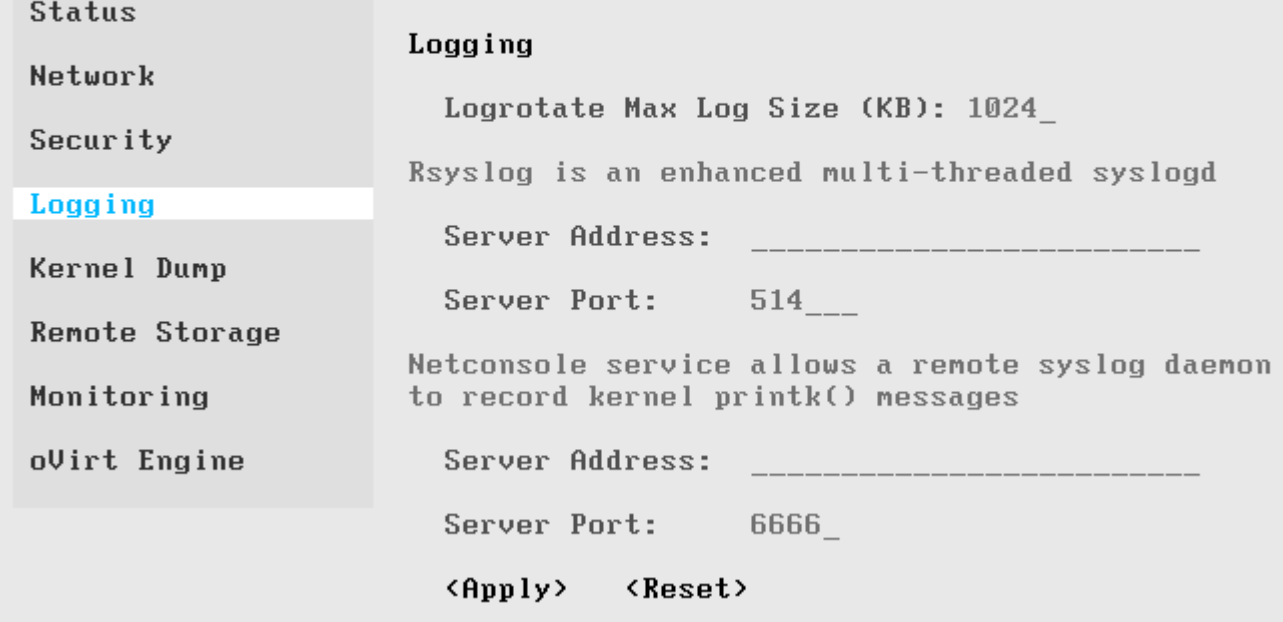

- Logrotate
- Remote logging server
- Netconsole

## **Configuration - kdump**

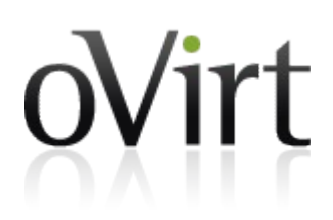

oVirt Node Hypervisor 2.2.3-1.1.fc16 localhost

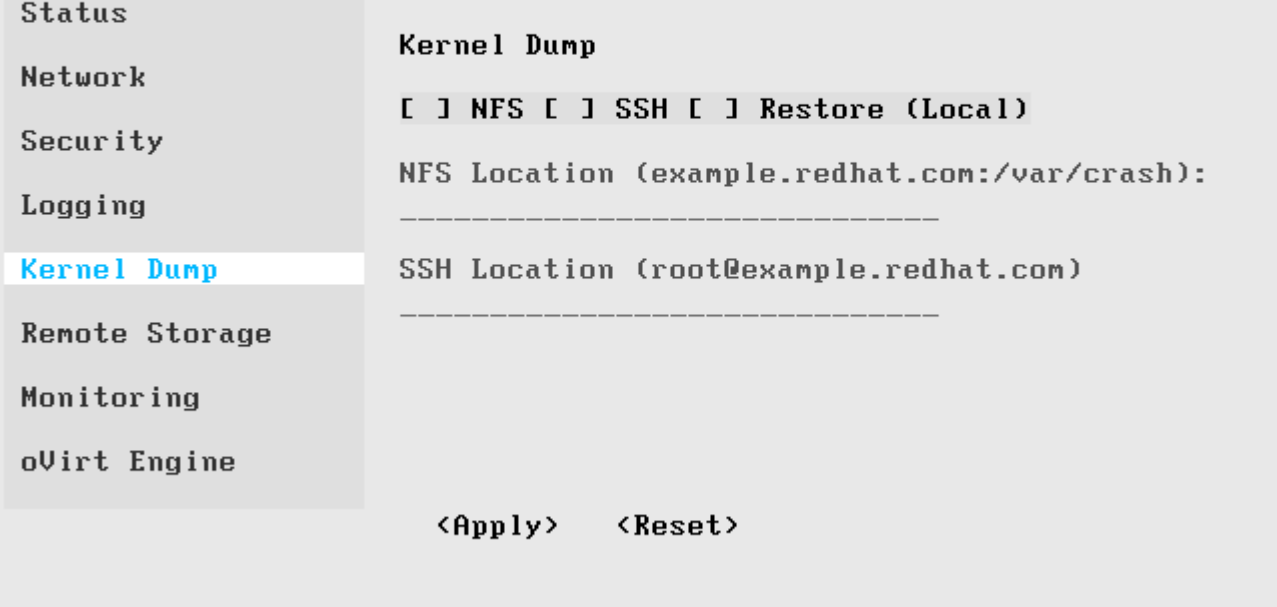

• Configure kdump server

## **Configuration - Remote Storage**

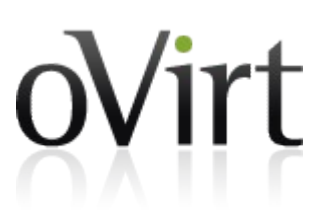

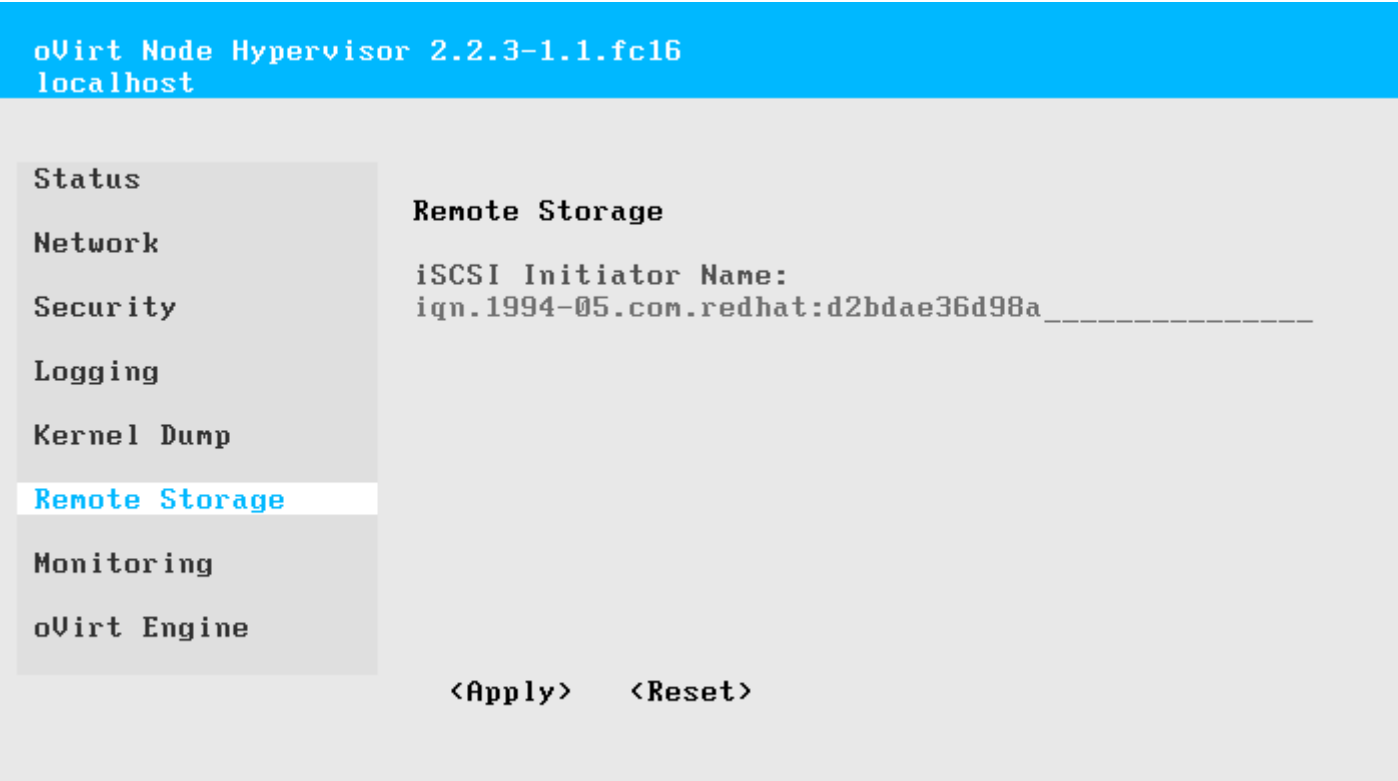

- Setup an iSCSI Initiator Name
- One is randomly generated during installation

## **Configuration - Monitoring**

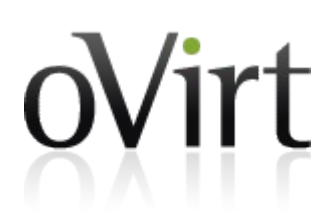

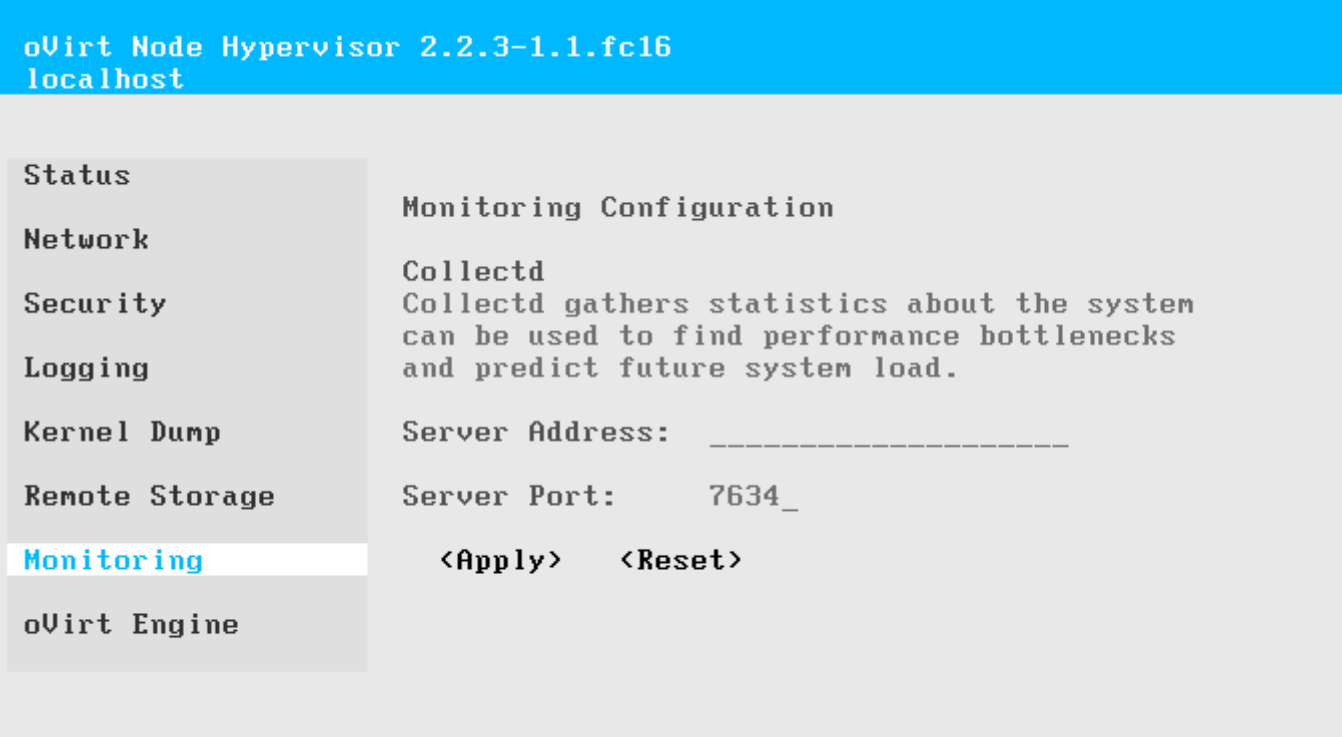

• Connect with a remote collectd server

## **Configuration - oVirt Engine**

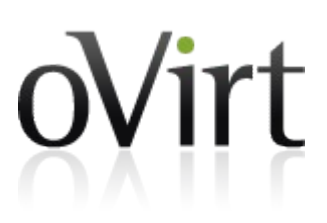

oVirt Node Hypervisor 2.2.3-1.1.fc16 localhost

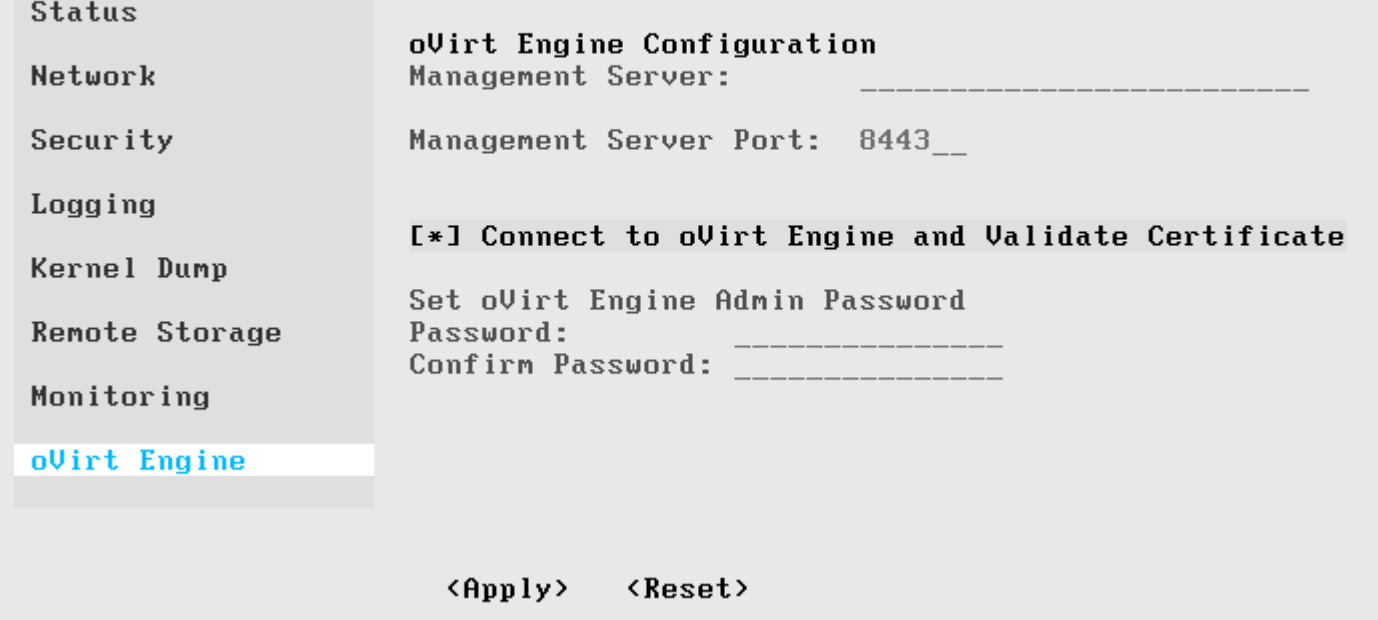

#### • Register to the oVirt Engine management server

## **Automatic Installation and Configuration**

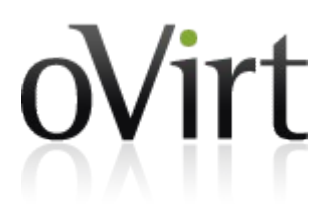

- All configuration in the TUI can be automated with kernel command line parameters
- Ideal for PXE boot environments
- Requires storage init and BOOTIF parameters
- adminpw parameter recommended for management after installation

## **Upgrading**

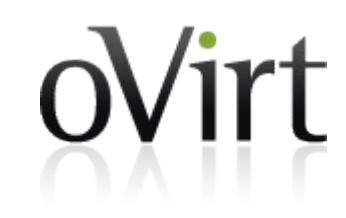

- oVirt Node image is a dedicated appliance
	- no yum/rpm upgrading in the live image
	- Rootfs is non-persistent so upgrades are lost
		- Warning: Runtime rootfs (/) is in-memory overlay. Writing excessive amounts of data to it can cause out of space issues
		- It is mounted read-only by default to avoid this issue
- Three upgrade paths supported
	- Update the PXE server and set host to network boot
	- Boot from new media (CD, USB, SD)
	- In-place upgrade
- ISO/USB/PXE upgrades must specify **upgrade** on the kernel command line to trigger upgrade logic

### **Configuration Persistence**

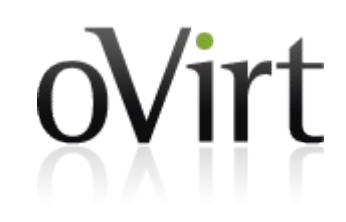

- Root FS is mounted read-only
	- even if remounted RW, changes are not persisted
- Current Persistence uses native Fedora stateless support
- Important files are persisted automatically by oVirt and VDSM as needed
- To manually persist a file, use the persist command:
	- # persist /etc/hosts
- The /config partition is only a few MB by default, so use sparingly.

#### **Roadmap – Stateless**

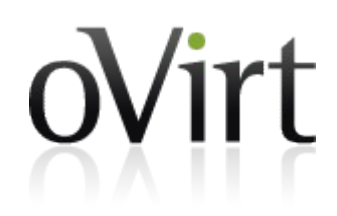

- http://ovirt.org/wiki/Node Stateless
- Currently works, but with some limitations
	- No Swap limits over-committing
	- No Local Storage Domain
	- Limited Engine support
- Future versions should handle these various limitations
	- Add ability to configure a disk as either swap, storage or both
	- Work needs to be done on the engine side to handle stateless nodes

#### **Roadmap – Plugins**

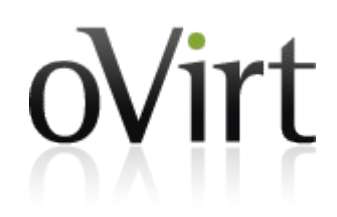

- Feature
	- http://ovirt.org/wiki/Node plugins
	- Ability to add custom packages and functionality
	- Added offline to the ISO image
	- Make some limited changes to base image to affect runtime for every boot
		- Setting default passwords
- Status
	- Work in progress
	- First patches are posted, but work is still ongoing

## **More information**

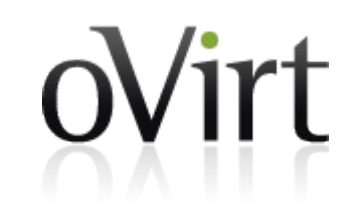

- <http://www.ovirt.org/get-ovirt/> (Installation guide available)
- Mailing Lists:
	- [node-devel@ovirt.org](mailto:node-devel@ovirt.org)
	- [users@ovirt.org](mailto:users@ovirt.org)
- IRC: #ovirt on OFTC
- Web Site: [http://www.ovirt.org](http://www.ovirt.org/)
- Git Repository: git://gerrit.ovirt.org/ovirt-node.git
- Documents: <http://www.ovirt.org/wiki/Special:AllPages>
- Bugzilla: [https://bugzilla.redhat.com](https://bugzilla.redhat.com/) (Community->oVirt)

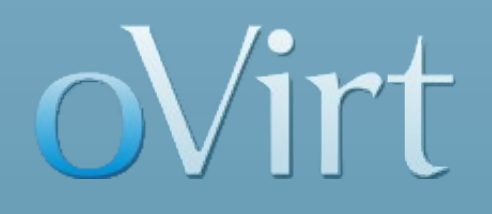

# THANK YOU !

http://www.ovirt.org